Dell™ KM714 Tastiera e Mouse Wireless

# Manuale di istruzioni

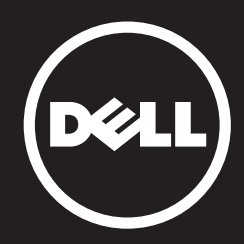

Le informazioni contenute nel presente documento sono soggette a modifiche senza preavviso. © 2013 Dell Inc. Tutti i diritti riservati.

È severamente vietata la riproduzione, con qualsiasi strumento, senza l'autorizzazione scritta di Dell Inc. Marchi commerciali utilizzati nel presente documento: Dell e il logo DELL sono marchi commerciali della Dell Inc.; Microsoft ® , e il logo del pulsante start di Windows sono marchi commerciali o registrati di Microsoft Corporation negli Stati Uniti e/o in altri Paesi.

Altri marchi e nomi commerciali potrebbero essere utilizzati in riferimento agli enti che ne rivendicano i marchi e nomi o ai loro prodotti. Dell Inc. nega qualsiasi partecipazione di proprietà relativa a marchi e nomi commerciali diversi da quelli di sua proprietà.

#### 2013 - 03 Rev. A00

#### Restrizioni e alle Rinunce

Le informazioni contenute in questo documento, comprese tutte le istruzioni, le misure cautelative nonché tutte le autorizzazioni e le certificazione sono messe a disposizione da parte del fornitore e non sono state indipendentemente verificate da parte della Dell. La Dell non può essere ritenuta responsabile per i danni causati nel seguire o nel nonseguire le presenti istruzioni.

Tutte le affermazioni o le rivendicazioni riguardanti le proprietà, le capacità, le velocità o le caratteristiche dell'unità trattata in questo documento sono state fatte dal fornitore e non dalla Dell. Dell declina espressamente la conoscenza riguardo la veridicità, la completezza o la correttezza delle affermazioni a tale riguardo. Tutte le domande o i commenti relativi a queste affermazioni o rivendicazioni devono essere direttamente sottoposti ai fornitori.

#### Norme sull'esportazione

Il Cliente riconosce che i presenti Prodotti, che possono comprendere tecnologia e software, sono soggetti alle normative e leggi statunitensi per i controlli per l'esportazione e controlli doganali, nonché alle normative del paese in cui i prodotti vengono fabbricati e/o del paese di destinazione. Il Cliente acconsente a uniformarsi a tali norme e leggi. Inoltre in base alla legislazione statunitense, i Prodotti non possono essere venduti, dati in locazione o ceduti in qualsiasi altro modo a clienti finali o paesi sottoposti a restrizioni. A ciò si aggiunga che i Prodotti non possono essere venduti, dati in locazione o ceduti in qualsiasi altro modo, oppure utilizzati da un cliente finale impegnato in attività correlate alle armi di distruzione di massa, comprese senza limitazione, le attività correlate alla progettazione, produzione o uso di armi , materiali o stabilimenti nucleari, missili o il sostegno di progetti missilistici e armi chimiche o biologiche.

## <span id="page-2-0"></span>Indice

## [Configurazione](#page-3-0)

#### **Tastiera**

[Caratteristiche](#page-6-0) [Risoluzione dei problemi](#page-10-0) [Specifiche](#page-11-0)

#### **Mouse**

[Caratteristiche](#page-12-0) [Risoluzione dei problemi](#page-16-0) [Specifiche](#page-17-0)

## Informazioni prescritte dalla legge

[Garanzia](#page-18-0) [Regolamentazione](#page-19-0) [Certificazioni](#page-20-0)

## <span id="page-3-0"></span>**Configurazione**

## Requisiti del sistema

- Una porta USB (per il ricevitore USB)
- Microsoft Windows 8/7/RT

#### Contenuto della confezione

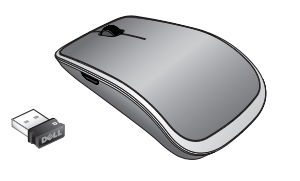

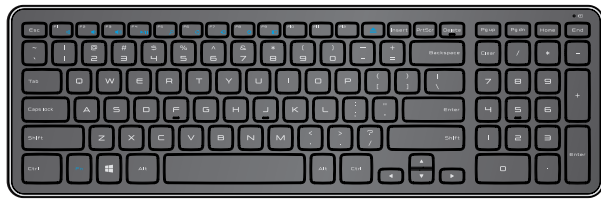

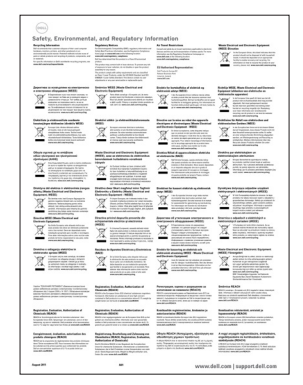

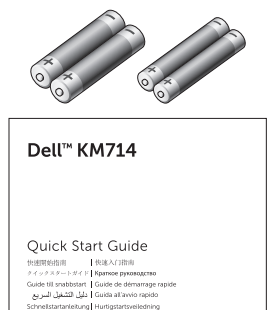

(peli

- Una tastiera wireless
- Un mouse wireless
- Un ricevitore USB
- Due batterie AA per il mouse
- Due batterie AAA per la tastiera  $\bullet$
- Descrizione del prodotto

**Z NOTA:** Il ricevitore USB può essere pre-installato sul computer.

- **E NOTA:** I documenti forniti con la tastiera e il mouse possono variare in base al paese di destinazione.
- **E NOTA:** Se l'indicatore Bloc Maiusc non viene visualizzato sullo schermo o il tasto di scelta rapida di Espulsione non funziona, scaricare il software dal sito www.dell.com/support/KM714

## Configurazione della Tastiera & Mouse Wireless Dell TM KM714

1. Inserire le due batterie AAA nella tastiera.

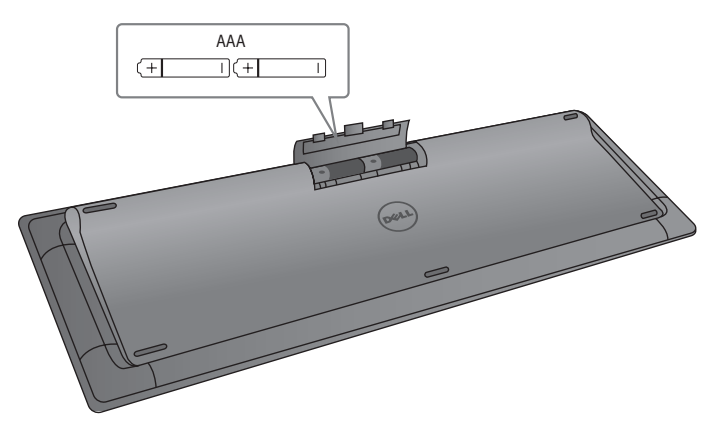

2. Inserire le due batterie AAA nel mouse.

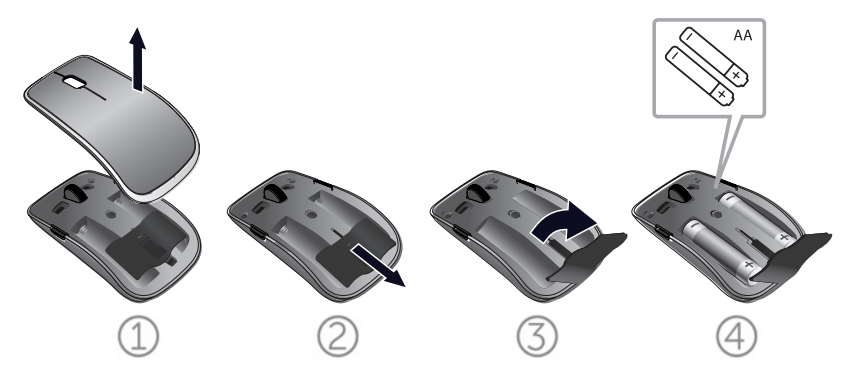

3. Collegare il ricevitore USB al computer.

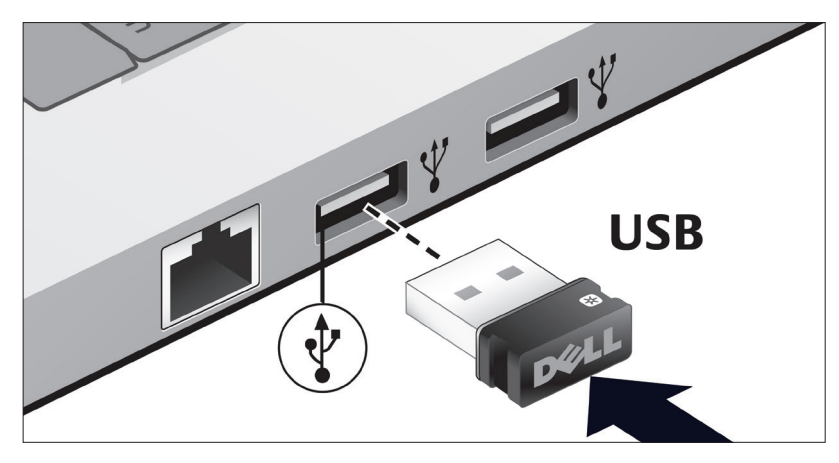

Se la tastiera o il mouse non funziona, consultare la sezione [Risoluzione](#page-10-0) dei problemi.

## Funzioni di accoppiamento Unifying

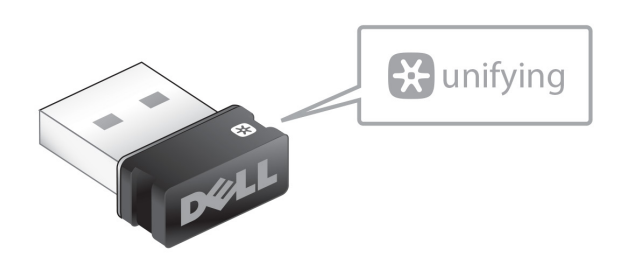

Il ricevitore USB Unifying è un ricevitore wireless che può rimanere collegato alla porta USB del computer, consentendo di collegare facilmente il vostro mouse wireless al computer e di collegare contemporaneamente fino a quattro ulteriori dispositivi wireless compatibili Unifying.

Per iniziare a utilizzare il ricevitore, assicurarsi che il software sia stato installato sul computer. Il software Unifying può essere pre-installato sul computer. Il software può anche essere scaricato dal sito www.dell.com/support/Unifying

## <span id="page-6-0"></span>Caratteristiche

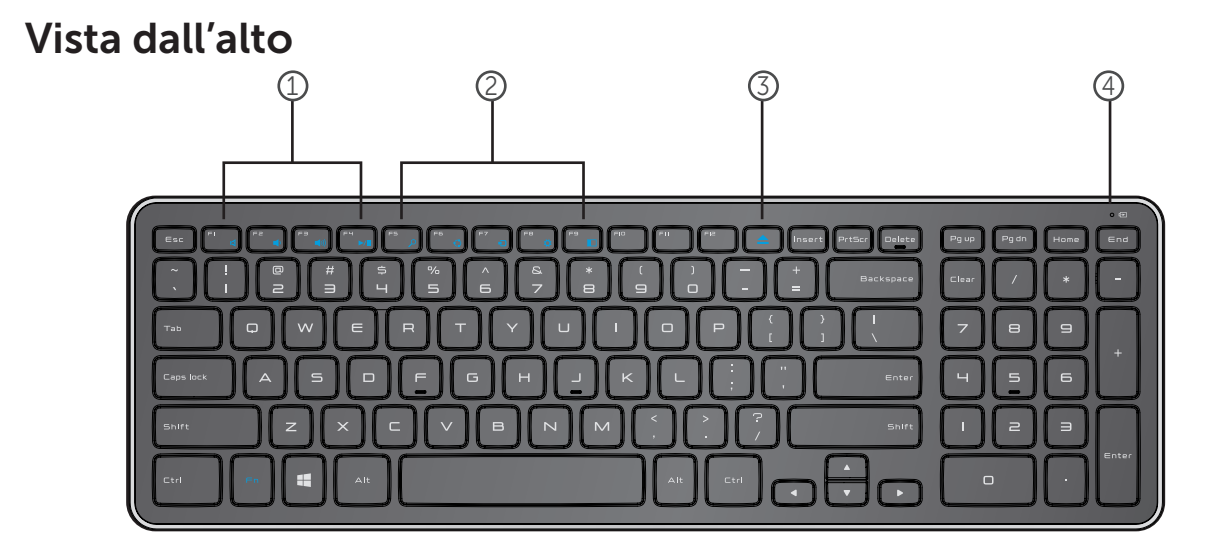

- 1. Tasti di controllo multimediali
- 2. Tasti di scelta rapida Windows 8
- 3. Tasto di espulsione dell'unità ottica
- 4. Spia di stato della batteria Indica lo stato delle batterie presenti nella tastiera

fissa bianca - Appare per circa 15 secondi dopo

l'inserimento delle batterie nella tastiera

giallo lampeggiante - La carica delle batterie è bassa. Sostituire le batterie.

## Caratteristiche

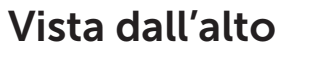

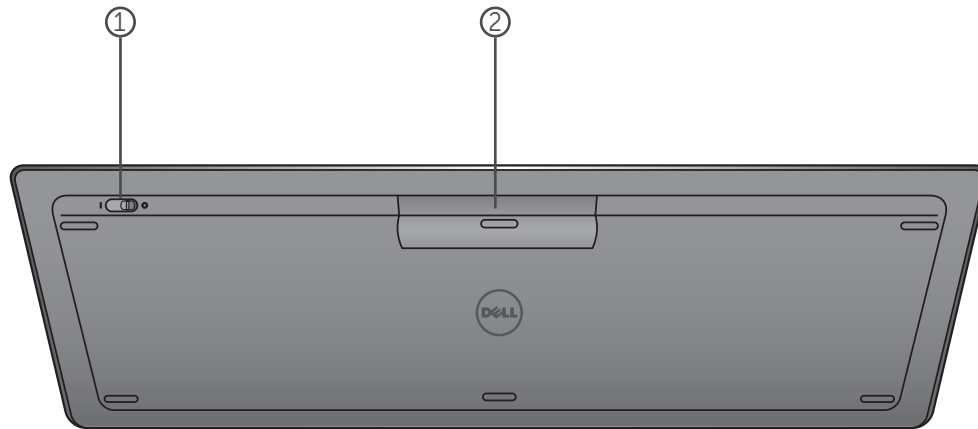

- 1. Interruttore On/Off
- 2. Vano batterie

## Tasti funzione

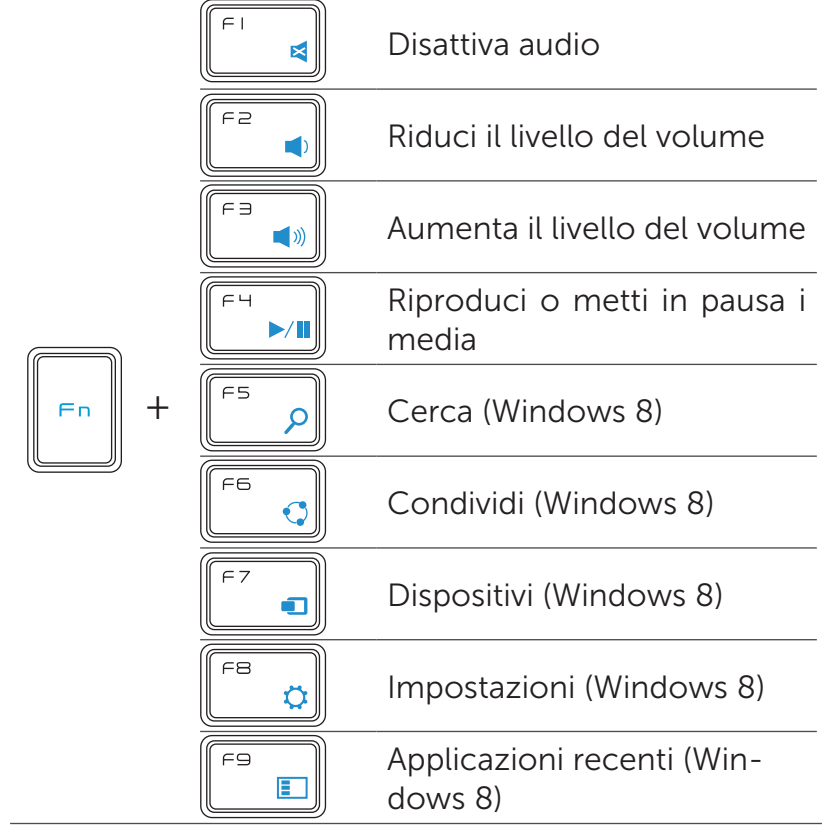

## Tasti applicazioni

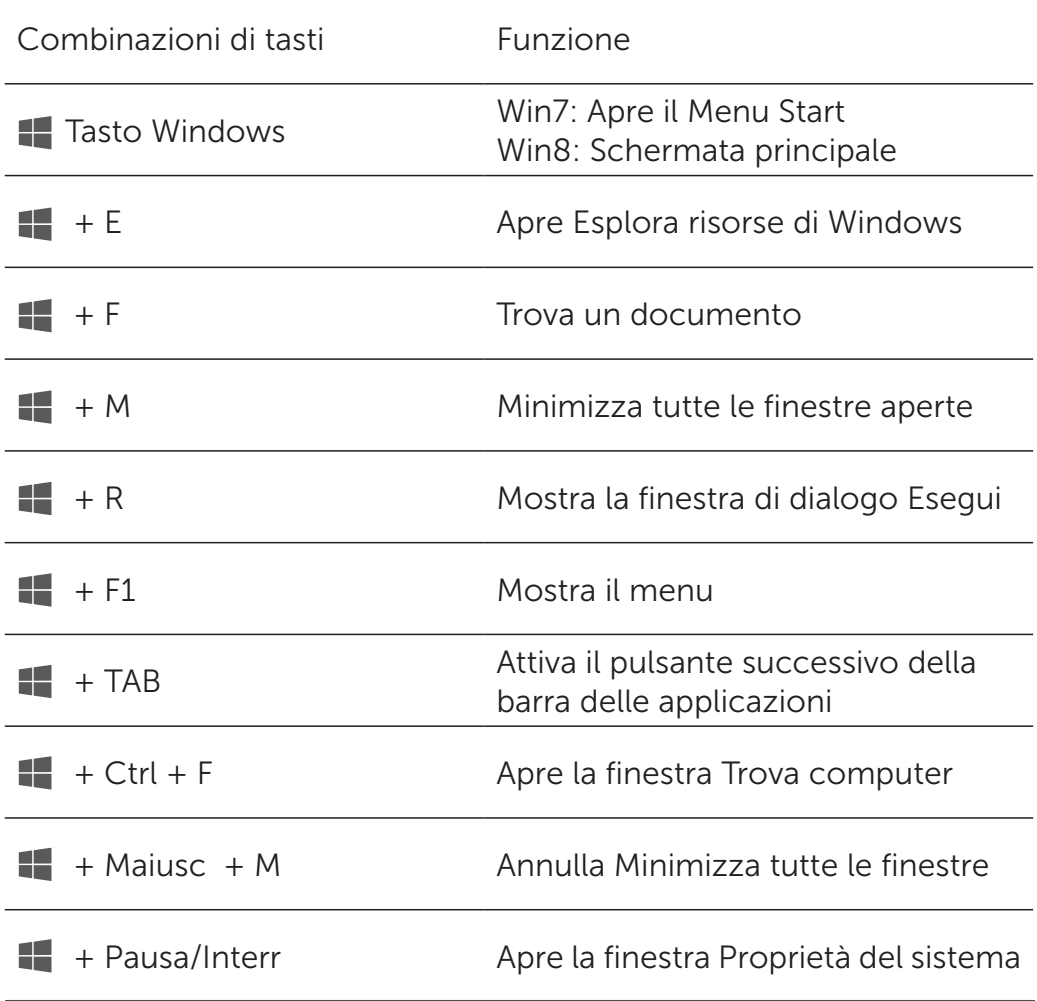

## <span id="page-10-0"></span>Risoluzione dei problemi

In caso di problemi con la tastiera:

- Verificare che le batterie siano state inserite correttamente.
- Verificare che l'interruttore di alimentazione della tastiera si trovi in posizione "On".
- Rimuovere e reinserire le batterie. La spia di stato di alimentazione si accende (fissa bianca) per circa 15 secondi e poi si spegne.
- Rimuovere e ricollegare il ricevitore USB al computer.
- Collegare il ricevitore USB al computer usando un'altra porta USB.
- Riavviare il computer.

## <span id="page-11-0"></span>Specifiche

#### Generalità

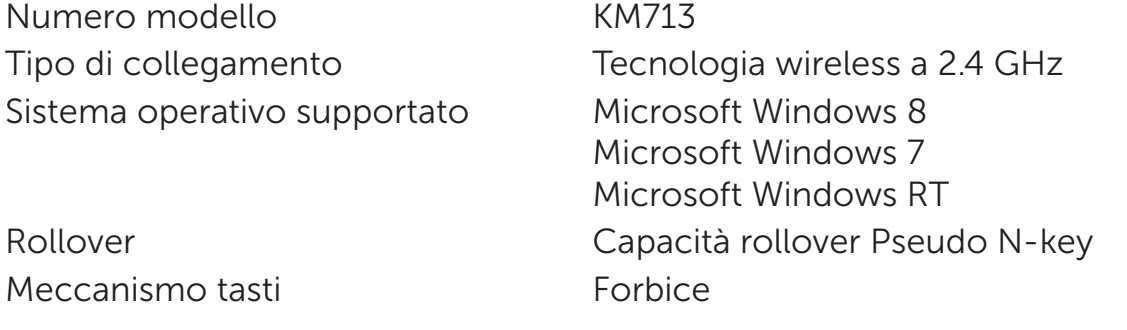

#### Collegamenti elettrici

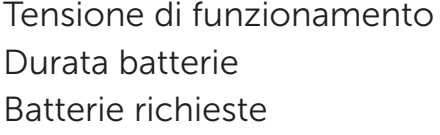

Da 2.05V a 3.2V Circa 12 mesi Due AAA alcaline

#### Caratteristiche fisiche

Altezza 21.2mm (± 0.4mm) Lunghezza  $380.03$ mm ( $\pm 0.7$ mm) Larghezza 122.21mm (± 0.4mm) Peso 540g (+10g), senza batterie

#### Ambiente

Temperatura di funzionamento Da 0°C a 40°C Temperatura di stoccaggio Da -40°C a 65°C

Umidità di funzionamento 90% di umidità relativa massima, senza condensa Umidità di stoccaggio 95% di umidità relativa massima, senza condensa

#### 2.4 GHz Wireless

Campo di azione Fino a 10 metri

Trasmissione radio Comunicazione bidirezionale (Transceiver)

#### <span id="page-12-0"></span>Caratteristiche

#### Vista dall'alto

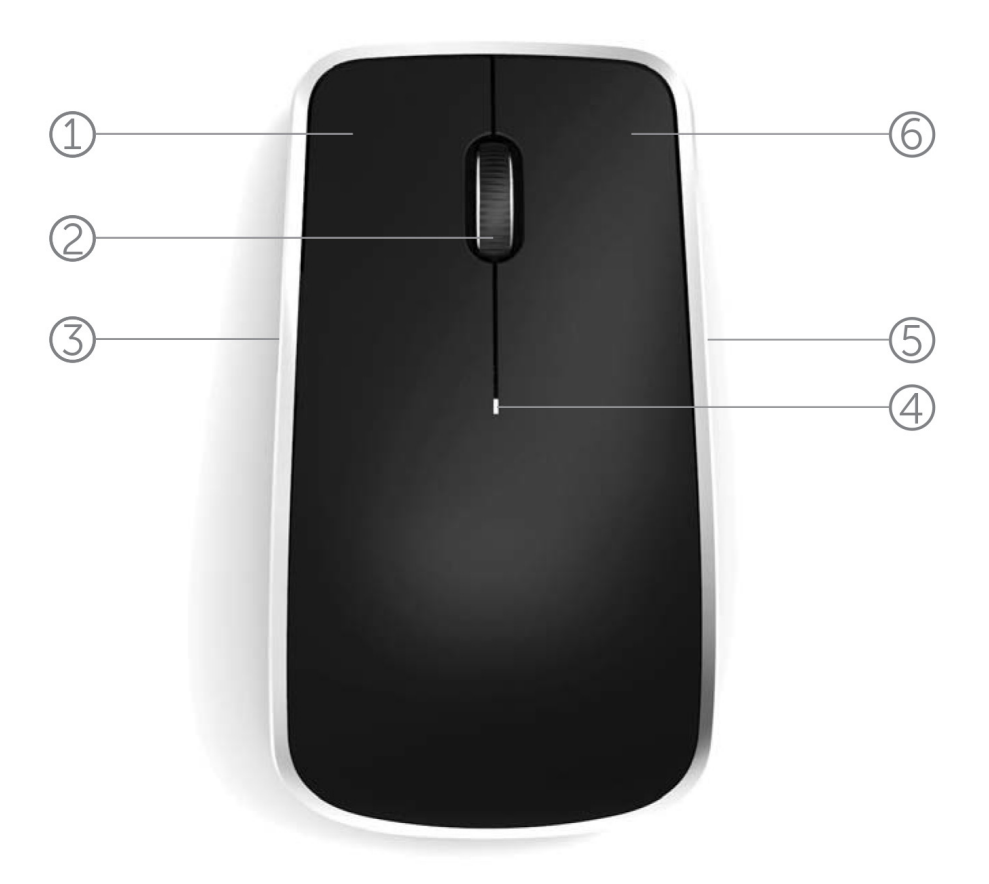

- 1. Pulsante sinistro del mouse
- 2. Tilt Wheel
- 3. Pulsante laterale \*
- 4. Spia di stato delle batterie

Giallo lampeggiante - La carica delle batterie è bassa. Sostituire le batterie.

- 5. Pulsante laterale \*
- 6 Pulsante destro del mouse

\*Entrambi i pulsanti laterali svolgono la stessa funzione.

[Torna all'indice](#page-2-0)

## Features

## Vista dall'alto

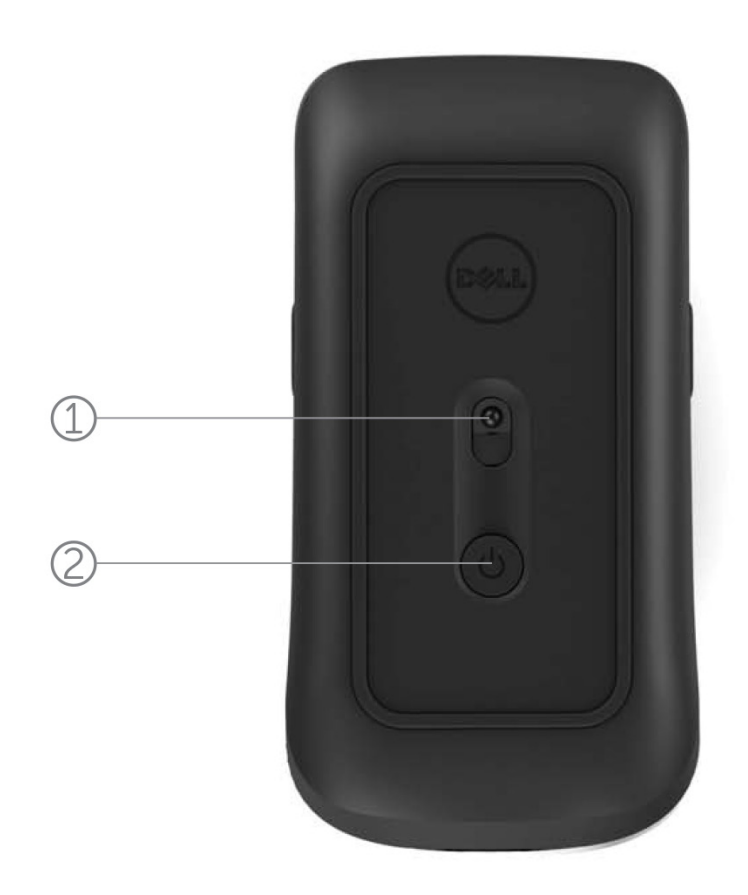

- 1. Sensore laser
- 2. Pulsante On/Off

## Gesti di scelta rapida

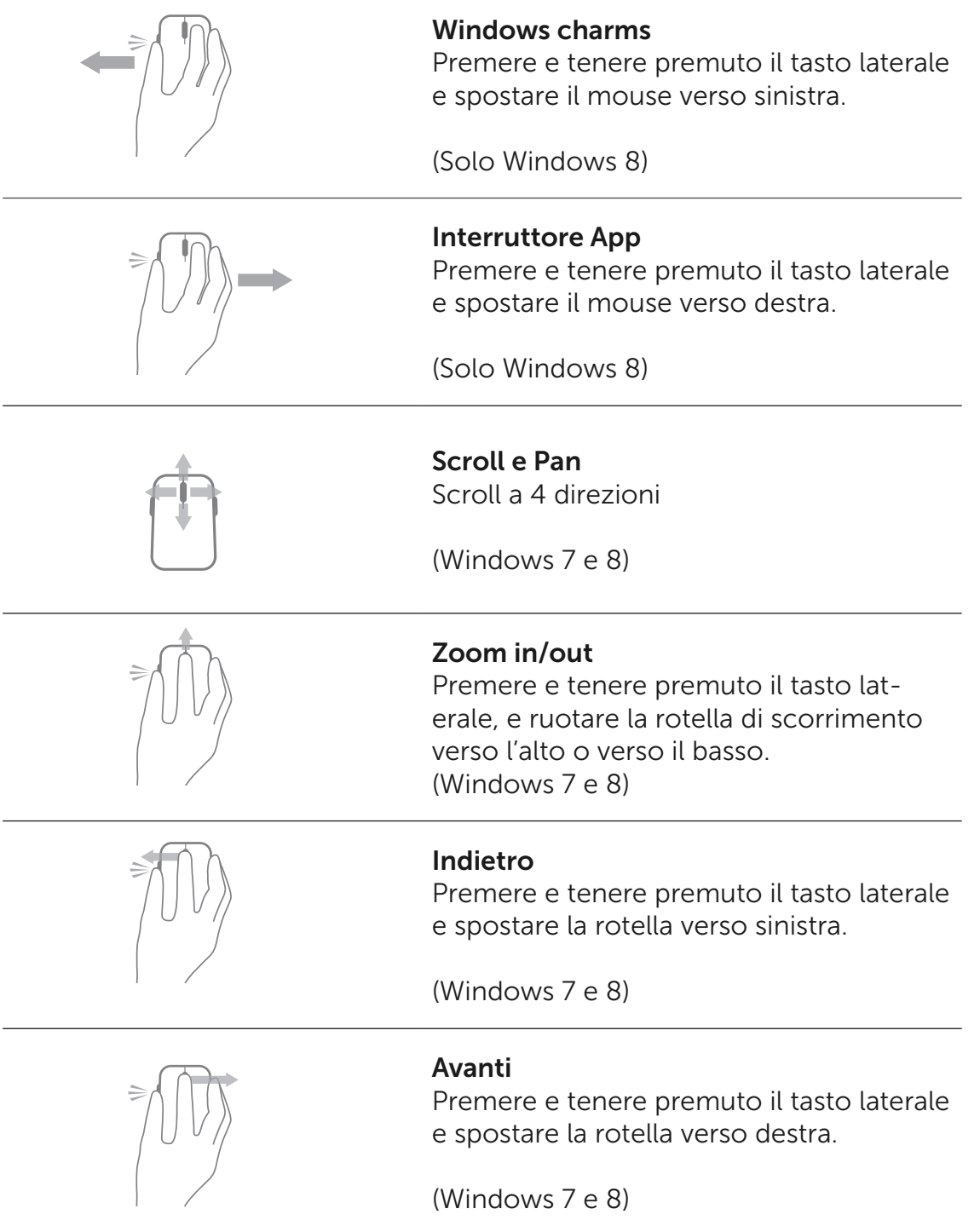

## Aumento della durata della batteria del mouse

Il mouse dispone di tre modalità operative integrate per risparmiare la carica della batteria:

#### 1. Modalità Sleep: quando il mouse rimane inattivo per 5 secondi. Per riattivare il mouse: spostare, cliccare il mouse o ruotare la rotella di scorrimento.

2. Modalità Deep Sleep: quando il mouse rimane inattivo per 5 minuti. Per riattivare il mouse: spostare o cliccare il mouse.

3. Modalità Spegnimento: quando il mouse viene portato in giro e lasciato rivoltato verso l'alto per 5 minuti oppure rimane inattivo per 4 ore.

Per riattivare il mouse: premere il pulsante On/Off

## <span id="page-16-0"></span>Risoluzione dei problemi

Se avete problemi con il mouse:

- Verificare che le batterie siano state inserite correttamente.
- Controllare che la spia del pulsante On/Off sia accesa.
- Rimuovere e reinserire le batterie. Verificare che la spia del pulsante On/Off si accenda (fissa bianca).
- Rimuovere e ricollegare il ricevitore USB al computer.
- Collegare il ricevitore USB al computer usando un'altra porta USB.
- Riavviare il computer.

## <span id="page-17-0"></span>Specifiche

#### Generalità

Numero modello WM514 Sistema operativo supportato Microsoft Windows 8

Tipo di collegamento Tecnologia wireless a 2.4 GHz Microsoft Windows 7 Microsoft Windows RT

#### Collegamenti elettrici

Tensione di funzionamento Da 0.95 V a 1.8 V Durata batterie Circa 12 mesi Batterie richieste **Due batterie AA alcaline** 

#### Caratteristiche fisiche

Altezza 33.6 ± 0.3 mm Lunghezza  $58.4 + 0.3$  mm Larghezza  $109.9 + 0.5$  mm Peso 67g, senza batterie

#### Ambiente

Temperatura di funzionamento Da 0°C a 40°C Temperatura di stoccaggio Da -40°C a 65°C

Umidità di funzionamento 90% di umidità relativa massima, senza condensa Umidità di stoccaggio 95% di umidità relativa massima, senza condensa

#### 2.4 GHz Wireless

Campo di azione Fino a 10 metri

Trasmissione radio Comunicazione bidirezionale (Transceiver)

#### <span id="page-18-0"></span>Garanzia

#### Garanzie limitate e politica di restituzione

I prodotti marca Dell sono coperti da una garanzia di 1 anno di garanzia limitata sull'hardware.

Se acquistato insieme con il sistema Dell, verrà accordata la garanzia del sistema.

#### Per i clienti degli Stati Uniti:

Questo acquisto e l'utilizzo di questo prodotto sono soggetti a un accordo finale dell'utente Dell, che potete trovare all'indirizzo www.dell.com/terms. Il presente documento contiene una clausola arbitrale vincolante.

#### Per i clienti Europei, Mediorientali ed Africani:

I prodotti marca Dell che sono venduti e usati sono soggetti ai diritti vigenti dei consumatori nazionali, i termini di qualsiasi accordo di vendita rivenditore che si è concluso (che si applica tra voi e il rivenditore) ed i termini del contratto tra Dell e l'utente finale. Dell può inoltre fornire una garanzia aggiuntiva per il hardware - i dettagli del contratto dell'utente finale Dell e le condizioni di garanzia possono essere trovate andando su www.Dell.com, selezionando il Paese dalla lista in fondo alla pagina "home" e quindi cliccando sul link "termini e condizioni" per i termini dell'utente finale o il link "sopporto" per i termini di garanzia.

#### Per i Clienti non-USA:

I prodotti marca Dell che sono venduti e usati sono soggetti ai diritti vigenti dei consumatori nazionali, i termini di qualsiasi accordo di vendita rivenditore che si è concluso (che si applica tra voi e il rivenditore) ed i termini di garanzia Dell. Dell può inoltre fornire una garanzia aggiuntiva per il hardware - i dettagli dei termini di garanzia Dell possono essere trovati andando su www.Dell.com, selezionando il Paese dalla lista in fondo alla pagina "home" e quindi cliccando sul link "termini e condizioni " o il link "supporto" per i termini di garanzia.

## <span id="page-19-0"></span>Normative

Modello normativo Tastiera: KM713 Modello normativo Mouse: WM514 Modello normativo chiave di sicurezza: C-U0007

#### Informazioni sulla regolamentazione

Questi dispositivi sono conformi alla Parte 15 delle norme FCC. Il funzionamento dei dispositivi è soggetto alle seguenti due condizioni: (1) I dispositivi non devono causare interferenze dannose e (2) I dispositivi devono acettare le interferenze che possono causare un funzionamento anomalo.

Questo apparecchio è stato testato ed è risultato conforme ai limiti per un dispositivo digitale di Classe B, ai sensi dell'articolo 15 delle norme FCC. Questi limiti sono progettati per fornire una ragionevole protezione contro le interferenze dannose in una installazione residenziale. Questo dispositivo genera, utilizza e può emettere energia a radiofrequenza. Se l'impianto non viene installato e utilizzato in conformità con le istruzioni, l'apparecchio può causare interferenze dannose alle comunicazioni radio. Non c'è nessuna garanzia, tuttavia, che tali interferenze non si verifichino in una particolare installazione. Se questo apparecchio causa interferenze dannose alla ricezione radio o televisiva (che possono essere determinate accendendo e spegnendo l'apparecchio), l'utente è incoraggiato a provare a correggere l'interferenza prendendo una o più delle seguenti misure:

- . Spostare il dispositivo.
- . Aumentare la distanza tra il dispositivo e il ricevitore.
- . Collegare il dispositivo ad una presa su un circuito diverso da quello di altri dispositivi elettronici.
- . Consultare il rivenditore o un tecnico esperto in radio per chiedere aiuto.

#### Agenzia di approvazione

C-Tick, FCC, CE, CB, UL, Canada IC, China SRRC, India WPC, Japan MIC, Thailand NTC, Singapore iDA, Malaysia SIRIM, Indonesia SDPPI, Russia GOST, Philippine NTC, Saudi Arabia (CITC & SASO), UAE TRA, Kuwait MOC, South Africa ICASA.

#### <span id="page-20-0"></span>**Certificazioni**

#### Logo Microsoft WHQL

La tastiera ed il mouse wireless Desktop Dell KM714 hanno superato il test del logo WHQL dei laboratori Microsoft Windows Hardware Quality

Il Logo WHQL è un sistema di certificazione gestito dai laboratori Microsoft Windows Hardware Quality. In questo caso si assicura che il hardware è compatibile con i sistemi operativi Microsoft. La tastiera e il mouse sono qualificati attraverso l'utilizzo di kit per i test WHQL ed sono stati inclusi nella [lista di compatibilità hardware](http://www.microsoft.com/en-us/windows/compatibility/win8/CompatCenter/Home?Language=en-US)  [Microsoft.](http://www.microsoft.com/en-us/windows/compatibility/win8/CompatCenter/Home?Language=en-US)